Intellij Super

© 2022-2023 Heinz Kabutz – All Rights Reserved

# JavaSpecialists

# Productivity in 45 Minutes Dr Heinz M. Kabutz

Last Updated 2023-01-23

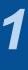

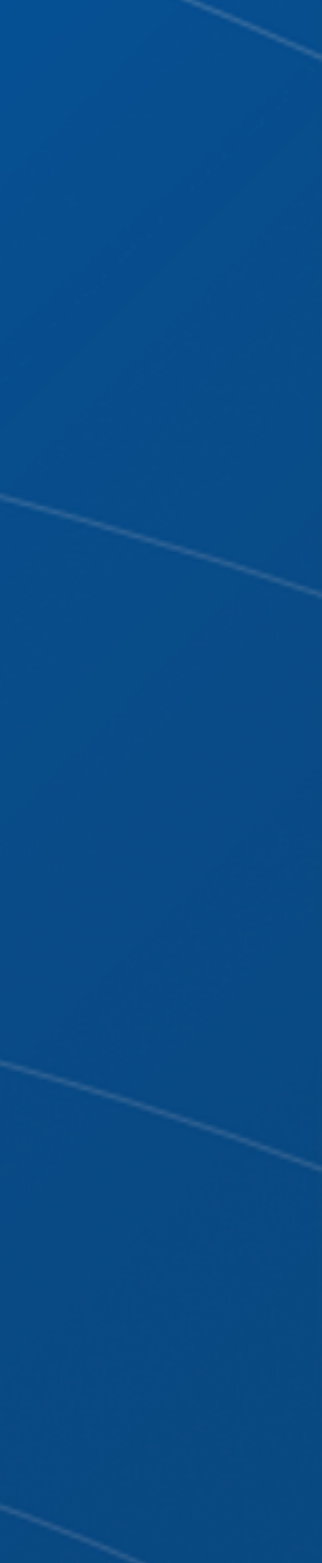

# Why Intellij IDEA?

### My story

- Started with Borland JBuilder 1997
- Then used Eclipse for a year in 2002
- Needed something to work with horrible messy Java code
  - And create some Swing GUIs at the same time
- Downloaded IntelliJ IDEA
  - No free version at the time
  - Used it for 30 days
  - Bought it
  - Paid twice

 Once for the license and then reduced hours worked - But work was far more pleasant, less frustration, better life

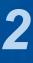

- Questions
- Interrupt me at any time
- - They are the ones we did not ask
  - Once we have asked them, they are not stupid anymore

### Output Please please please ask questions!

- Questions that are off-topic might be delayed until later

### There are some stupid questions

### The more we ask, the more everyone learns

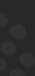

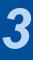

### **Download JetBrains Toolbox** • Keeps the IDEs up to date – https://www.jetbrains.com/toolbox-app/ 9 JetBrains **Toolbox**

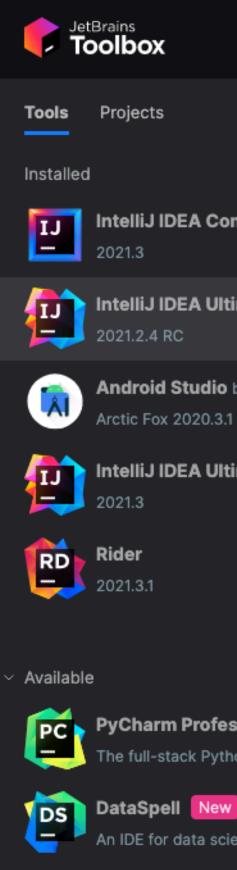

IntelliJ Super Productivity in 45 Minutes

|                         |          | Ŭ     | 0 |
|-------------------------|----------|-------|---|
|                         | Q Search |       |   |
| nmunity Editio          | n        |       | : |
|                         |          |       | • |
| mate                    |          |       | : |
| by Google<br>Patch 4    |          |       | : |
| mate                    |          |       | : |
|                         |          |       | : |
|                         |          |       |   |
|                         |          |       |   |
| <b>sional</b><br>on IDE |          | Insta |   |
| ntists                  |          | Insta | I |
|                         |          |       |   |

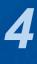

- Appearance & Behavior
- Keymap, Mac OS X

# Setting up Intellij IDEA

– Darcula Scheme most popular, but errors harder to see

– IntelliJ IDEA classic has more finger friendly shortcuts

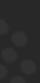

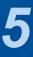

# Editor Settings ● Editor → - General → Smart Keys: Select Use "CamelHumps" words

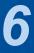

### Should be on by default

- Lots of times saw programmers editing the wrong file – ✓ Open Files with Single Click
- ✓ Always Select Opened File

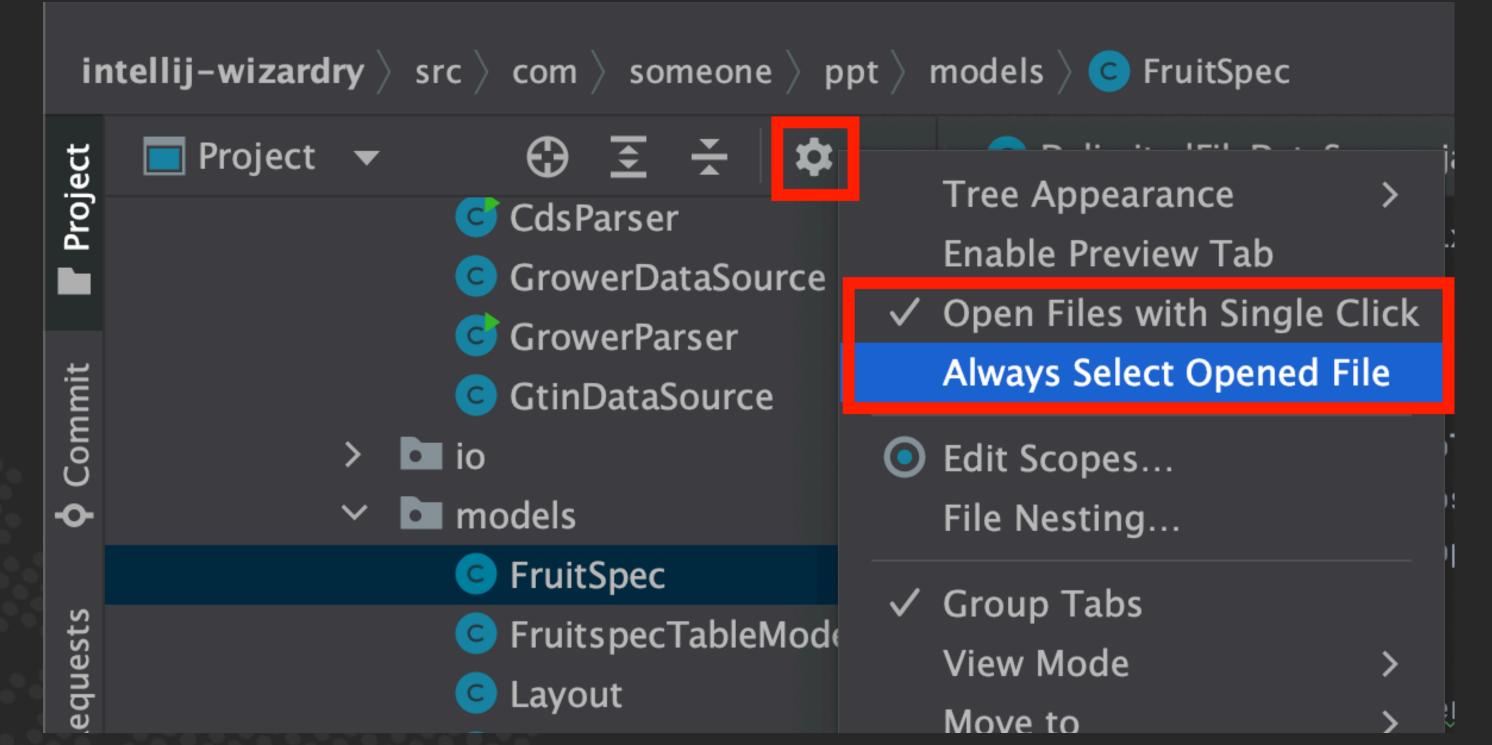

# Autoscroll to/from source

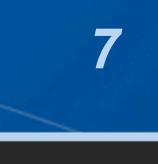

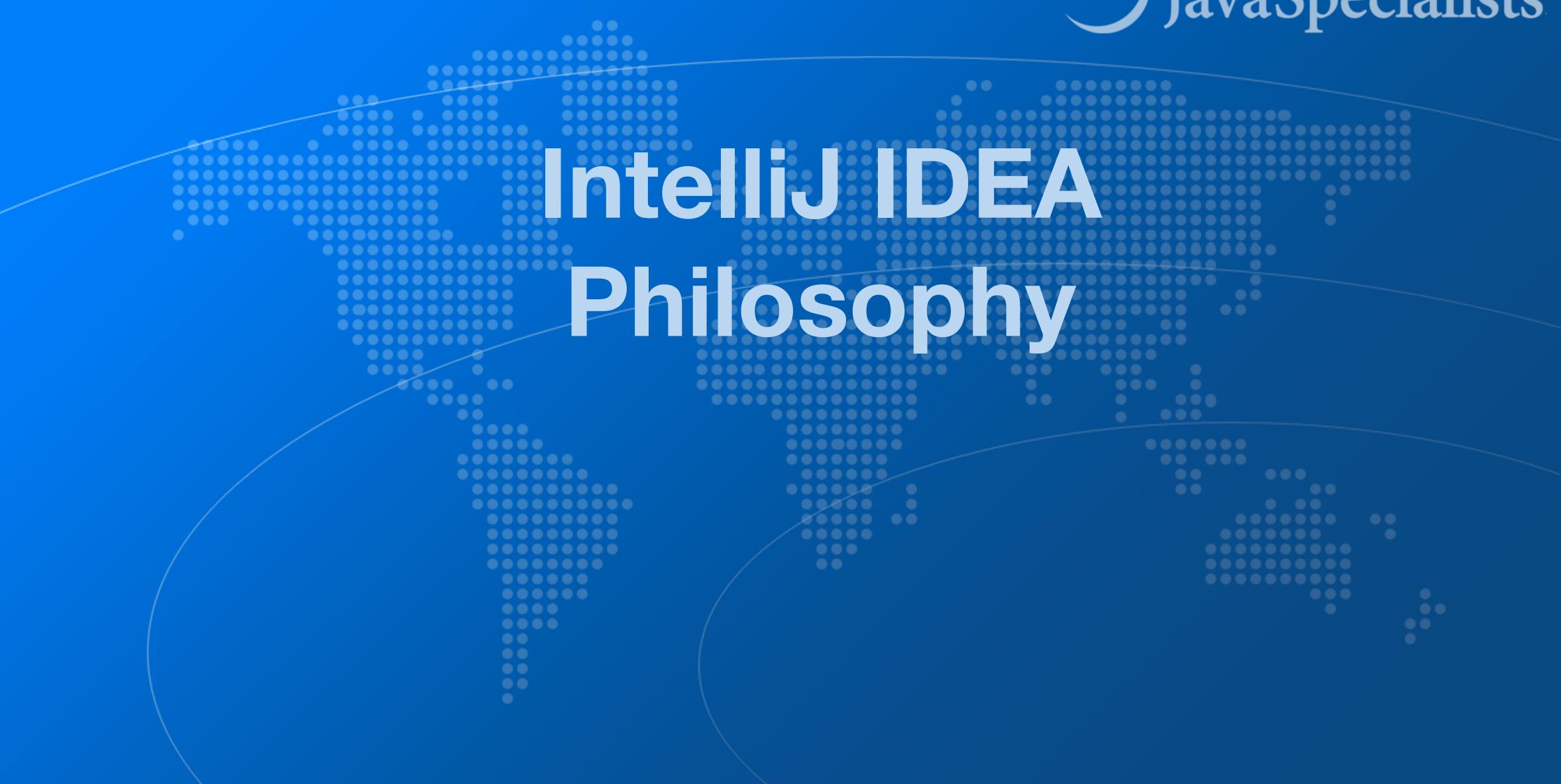

# JavaSpecialists

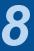

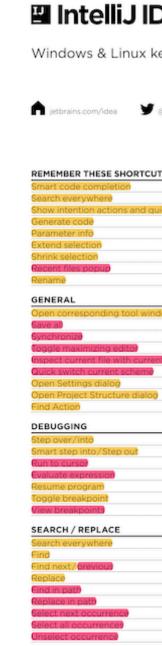

# Intellij IDEA Philosophy

Intellij designed to be used mostly without mouse

### 

- Print out Help → Keyboard Shortcuts PDF
- Memorize one new shortcut per day  $\approx$  6 months

| EA         |                           | Basic code completion                           | Ctrl+Space           | Go to class                               | Ctrl+N              |
|------------|---------------------------|-------------------------------------------------|----------------------|-------------------------------------------|---------------------|
|            |                           | Smart code completion                           | Ctrl+Shift+Space     | Go to file                                | Ctrl+Shift+N        |
|            |                           | Complete statement                              | Ctrl+Shift+Enter     | Go to symbol                              | Ctrl+Alt+Shift+N    |
| map        |                           | Parameter info                                  | Ctrl+P               | Go to next/previous editor tab            | Alt+Right/Left      |
|            |                           | Quick documentation lookud                      | Ctrl+Q               | Go back to previous tool window           | F12                 |
|            |                           | External Dod                                    | Shift+F1             | Go to editor (from tool window)           | Esc                 |
|            |                           | Grief Info                                      | Ctrl+mouse           | Hide active or last active window         | Shift+Esc           |
| tellijidea | blog.jetbrains.com/idea   | Show descriptions of error at caret             | Ctrl+F1              | Go to line                                | Ctrl+G              |
| tellijidea | M biogljetbrains.com/idea | Generate code.                                  | Alt+Insert           | Recent files popup                        | Ctrl+E              |
|            |                           | Override methods                                | Ctrl+O               | Recent locations popup                    | Ctrl+Shift+E        |
|            |                           | Implement methods                               | Ctrl+I               | Navigate back/forward                     | Ctrl+Alt+Left/Right |
|            |                           | Surround with.)                                 | Ctrl+Alt+T           | Navigate to last edit location            | Ctrl+Shift+Backspa  |
|            |                           | Comment/uncomment with line comment             | Ctrl+/               | Select current file or symbol in any view | Alt+F1              |
|            |                           | Comment/uncomment with block comment            | Ctrl+Shift+/         | Go to declaration                         | Ctrl+B, Ctrl+Click  |
|            | Ctrl+Shift+Space          | Extend selection                                | Ctrl+W               | Go to implementation(s)                   | Ctrl+Alt+B          |
|            | Double Shift              | Shrink selection                                | Ctrl+Shift+W         | Open quick definition lookup              | Ctrl+Shift+I        |
| -fixes     | Alt+Enter                 | Context info                                    | Alt+Q                | Go to type declaration                    | Ctrl+Shift+B        |
|            | Alt+Ins                   | Show intention actions and quick-fixes          | Alt+Enter            | Go to super-method / super-class          | Ctrl+U              |
|            | Ctrl+P                    | Reformat code                                   | Ctrl+Alt+L           | Go to previous/next method                | Alt+Up/Down         |
|            | Ctrl+W                    | Optimize imports                                | Ctrl+Alt+O           | Move to code block end/start              | Ctrl+]/[            |
|            | Ctrl+Shift+W              | Auto-indent line(s)                             | Ctrl+Alt+I           | File structure popup                      | Ctrl+F12            |
|            | Ctrl+E                    | Indent/unindent selected lines                  | Tab/Shift+Tab        | Type hierarchy                            | Ctrl+H              |
|            | Shift+F6                  | Cut current line to clipboard                   | Ctrl+X, Shift+Delete | Method hierarchy                          | Ctrl+Shift+H        |
|            |                           | Copy current line to clipboard                  | Ctrl+C,Ctrl+Insert   | Call hierarchy                            | Ctrl+Alt+H          |
|            |                           | Paste from clipboard                            | Ctrl+V, Shift+Insert | Next/Previous highlighted error           | F2/Shift+F2         |
|            | Alt+#[0-9]                | Paste from recent buffers                       | Ctrl+Shift+V         | Edit source/View source                   | F4/Ctrl+Enter       |
|            | Ctrl+S                    | Ouplicate current line                          | Ctrl+D               | Show navigation ba?                       | Alt+Home            |
|            | Ctrl+Alt+Y                | Delete line at caret                            | Ctrl+Y               | Toggle bookmark                           | F11                 |
|            | Ctrl+Shift+F12            | Smart line join                                 | Ctrl+Shift+J         | Toggle bookmark with mnemonia             | Ctrl+F11            |
| rofilê     | Alt+Shift+I               | Smart line split                                | Ctrl+Enter           | Go to numbered bookmark                   | Ctrl+#[0-9]         |
|            | Ctrl+BackQuote (`)        | Start new line                                  | Shift+Enter          | Show bookmarks                            | Shift+F11           |
|            | Ctrl+Alt+S                | Toggle case for word at caret or selected block | Ctrl+Shift+U         |                                           |                     |
|            | Ctrl+Alt+Shift+S          | Select till code block end/start                | Ctrl+Shift+]/[       | COMPILE AND RUN                           |                     |
|            | Ctrl+Shift+A              | Delete to word end                              | Ctrl+Delete          | Build project                             | Ctrl+F9             |
|            |                           | Oelete to word start                            | Ctrl+Backspace       | Compile selected file, package or module  | Ctrl+Shift+F9       |
|            |                           | Expand/collapse code block                      | Ctrl+NumPad+/-       | Select configuration and run/debug        | Alt+Shift+F10/F9    |
|            | F8/F7                     | Expand al                                       | Ctrl+Shift+NumPad+   | Run/Debug                                 | Shift+F10/F9        |
|            | Shift+F7/Shift+F8         | Collapse all                                    | Ctrl+Shift+NumPad-   | Run context configuration from editor     | Ctrl+Shift+F10      |
|            | Alt+F9                    | Close active editor tab                         | Ctrl+F4              | Run anything                              | Double Ctrl         |
|            | Alt+F8                    |                                                 |                      |                                           |                     |
|            | F9                        | REFACTORING                                     |                      | USAGE SEARCH                              |                     |
|            | Ctrl+F8                   |                                                 | F5                   | Find usages/Find usages in file           | Alt+F7/Ctrl+F7      |
|            | Ctrl+Shift+F8             | Copy<br>Move                                    | F6                   | Highlight usages in filð                  | Ctrl+Shift+F7       |
|            |                           | Safe Delete                                     | Alt+Delete           | Show usages                               | Ctrl+Alt+F7         |
|            | Dauble Shift              |                                                 | Shift+F6             | NCC /LOCAL WISTORY                        |                     |
|            | Double Shift<br>Ctrl+F    | Rename<br>Refactor this                         | Ctrl+Alt+Shift+T     | VCS / LOCAL HISTORY                       | a                   |
|            | F3/Shift+F3               | Change Signature                                | Ctrl+F6              | Commit project to VCS                     | Ctrl+K              |
|            | Ctrl+R                    | Inline                                          | Ctrl+Alt+N           | Update project from VCS                   | Ctrl+T              |
|            |                           | Extract Method                                  |                      | Push commite                              | Ctrl+Shift+K        |
|            | Ctrl+Shift+F              |                                                 | Ctrl+Alt+M           | WCS' quick popup                          | Alt+BackQuote (`)   |
|            | Ctrl+Shift+R              | Extract Variable                                | Ctrl+Alt+V           | LIVE TEMPLATES                            |                     |
|            | Alt+J                     | Extract Field                                   | Ctrl+Alt+F           |                                           | Ctrl+Alt+J          |
|            | Ctrl+Alt+Shift+J          | Extract Constant                                | Ctrl+Alt+C           | Surround with Live Template               | Ctri+Alt+J          |

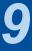

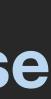

# Help → My Productivity

### Track progress in how productive you have become

### 

IntelliJ IDEA uptime: 1 day, 4 hr, idle time: 2 sec, 804 ms Code completion has saved you from typing at least 802,0K characters since 2014/01/09 (~611 per working day) Quick fixes have saved you from 18,906 possible bugs since 2014/01/12 (~15 per working day)

### Feature

?

Syntax aware selection

Variable name completion Basic code completion

To expand selection, press **#W**. Each time you press **#W**, the selection expands to other areas of code.

For example, the selection expands from a method name to the expression calling this method, then to the whole statement, then to the containing block, and so on.

**Productivity Guide** 

| Group           | Used 🔻        | Last Used    |
|-----------------|---------------|--------------|
| Code Editing    | 167,508 times | 16 hours ago |
| Code Completion | 144,269 times | 16 hours ago |
| Code Completion | 88,357 times  | 16 hours ago |

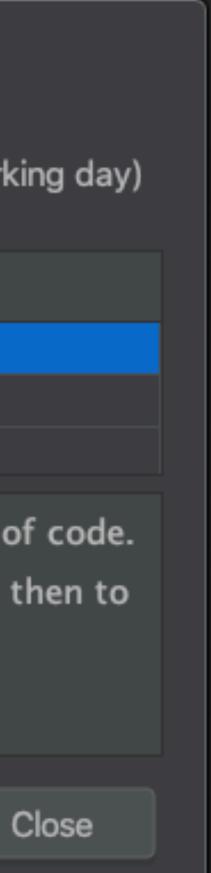

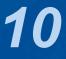

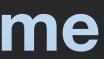

# Searching

- Search Everywhere
  - Windows/Linux: Double Shift
- Windows/Linux: Quadruple Shift
- Mac OS X: 公公公公

### Search Everywhere and Include non-project items

### • Kept on hitting this by mistake when pressing 1

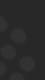

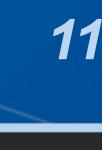

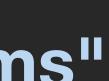

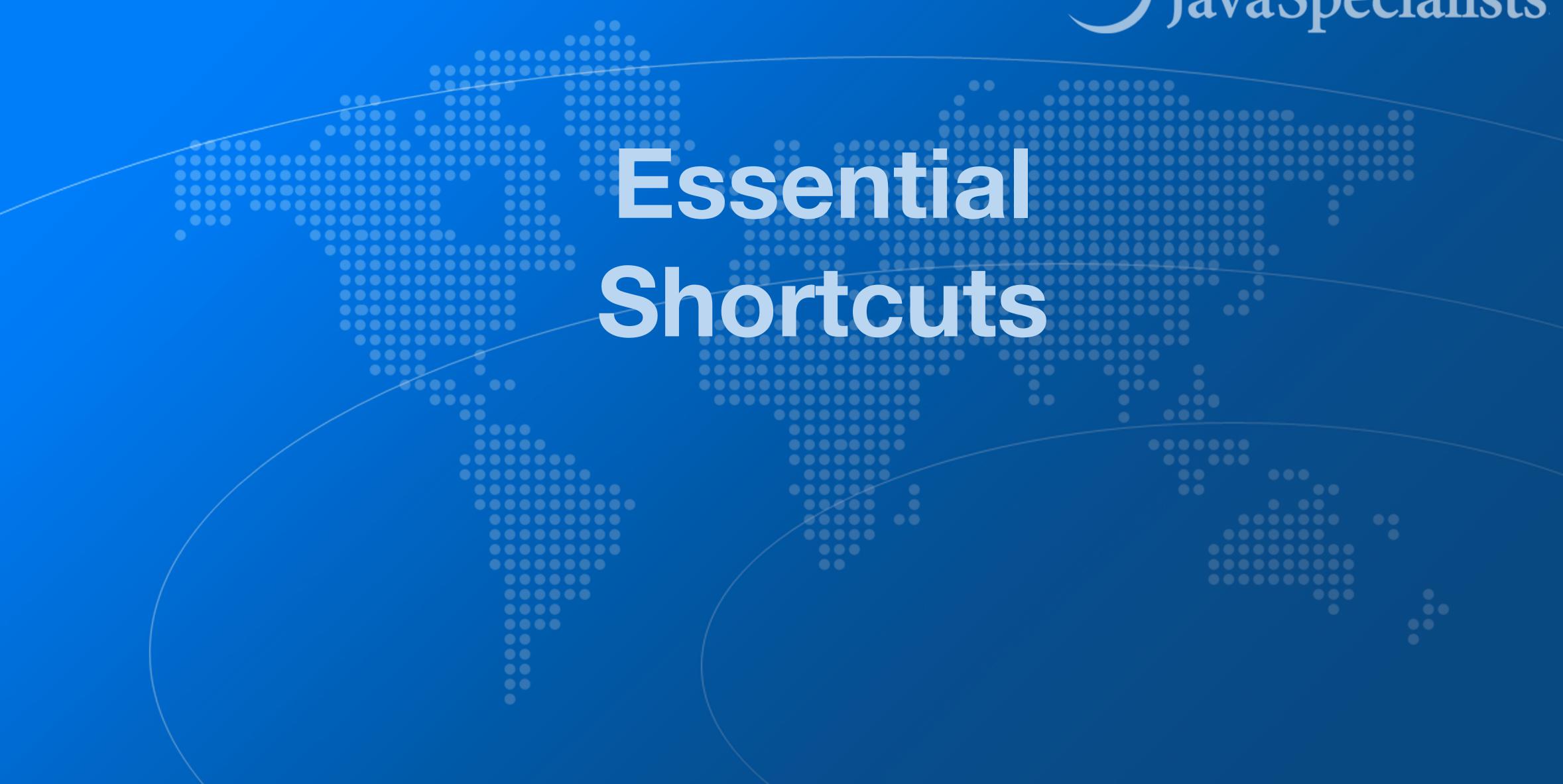

# JavaSpecialists

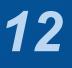

# Superkey for fixing almost anything

- Show intention actions and quick-fixes
  - Windows/Linux: Alt + Enter
  - Mac OS X: ∖\_+

IntelliJ Super Productivity in 45 Minutes

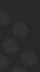

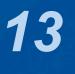

# Generate new code

### Generate Code

- Windows/Linux: Alt + Ins
- Mac OS X (Official): XN
- Mac OS X (Heinz): ^ → or ^N
- - Add final field, show difference between  $\wedge \rightarrow$  and  $\setminus \rightarrow$

### Quick demo creating playground.Person

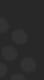

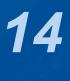

### • Get our Data Structures in Java Course here

- https://tinyurl.com/jchampconf23
- Coupon expires at 11:15am Eastern Standard Time
  - But you have life-time access once you have redeemed it

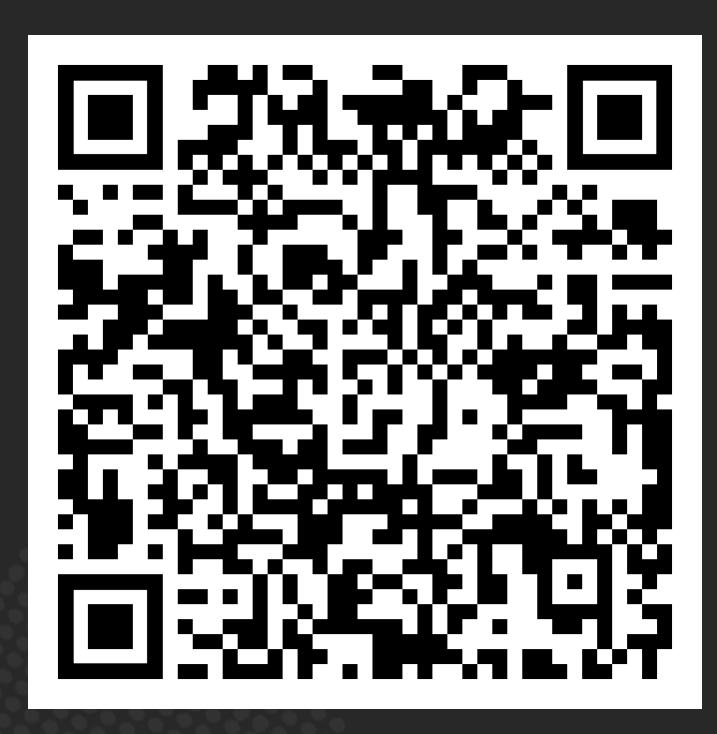

IntelliJ Super Productivity in 45 Minutes

## Before we continue ...

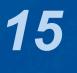

# Live Templates

- - psvm or main: Main method
  - sout, soutv, soutm, soutp: Output
  - iter, fori, itco, itar: Iteration

### • We can generate code quickly with live templates

### tinyurl.com/jchampconf23

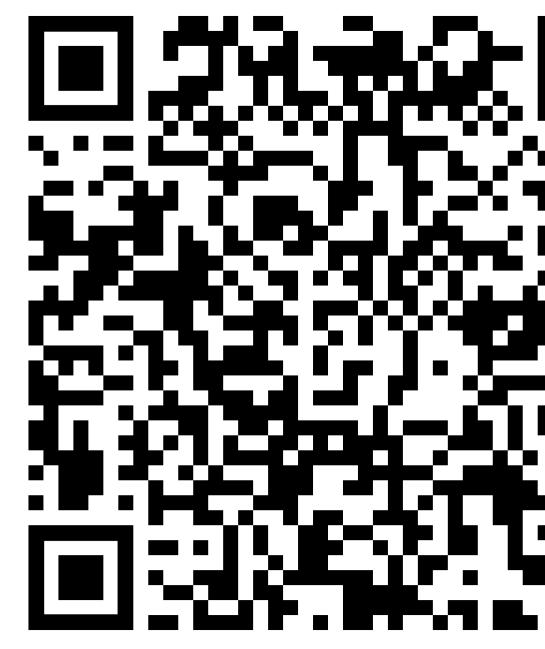

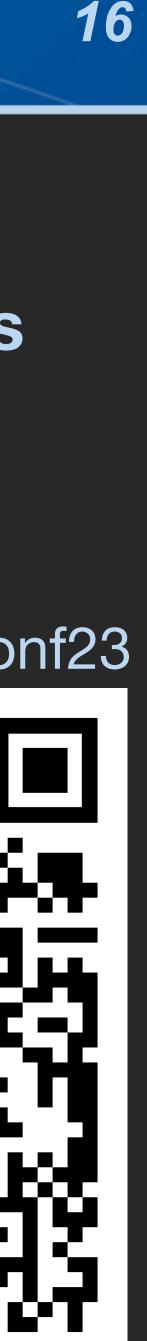

# Navigation

- Go to declaration
  - Windows/Linux: Ctrl + B or Ctrl + Click
  - Mac OS X: #B or #Click
- "Navigate back / forward"
  - Windows/Linux: Ctrl + Alt + Left / Right
  - Mac OS X:  $\Re \setminus \leftarrow / \Re \setminus \rightarrow$

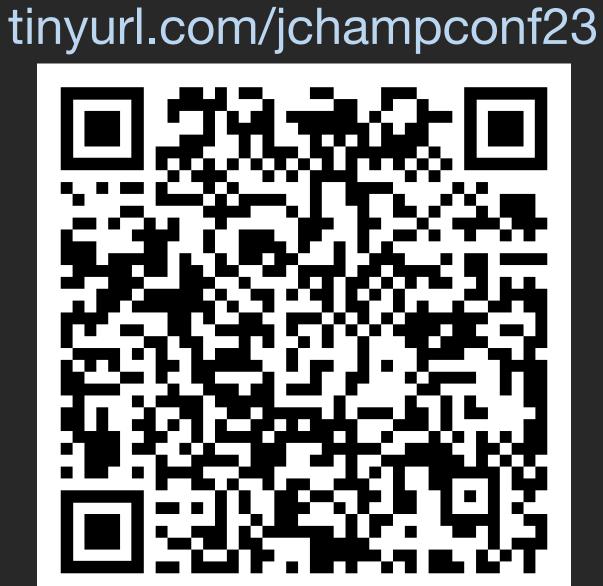

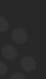

17

# Should you throw away your mouse?

### • Everything can be done with keyboard in IDEA

- It is useful to learn to touch type
- I usually have left hand on keyboard and right on mouse
  - Easy enough to find the correct keys index fingers on F & J

### • For navigating, I find the mouse faster

- Hold down Ctrl or X and everything becomes a hyperlink
- Scrolling with mouse or touchpad smoother

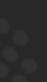

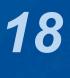

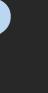

- Bookmarks
- Set with
  - Windows/Linux: Ctrl + Shift + #[0-9]
- Navigate with
  - Windows/Linux: Ctrl + #[0-9]
  - Mac OS X: ^0 ... ^9

### Quick navigation between locations in project

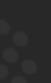

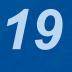

# Syntax Aware Selection

### • "Extend Selection"

- Windows/Linux: Ctrl + W
- Mac OS X (Official): \1
- Mac OS X (Heinz): 光W
  - Closes windows in other Mac OS X programs
  - But my left thumb and middle finger and pinkie do this nicely
  - By FAR my most used shortcut, 167k times since 2014
- Shrink Selection
  - Windows/Linux: Ctrl + Shift + W
  - Mac OS X (Official): ∖↓

| Feature                  | Group           | Used   |
|--------------------------|-----------------|--------|
| Syntax aware selection   | Code Editing    | 167,50 |
| Variable name completion | Code Completion | 144,26 |
| Basic code completion    | Code Completion | 88,357 |

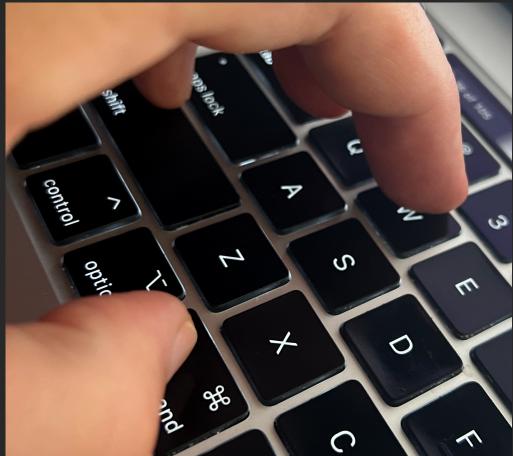

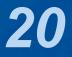

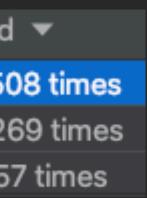

# Move code up / down

- Move Code Up"
  - Windows/Linux: Ctrl + Shift + Up
  - Mac OS X: 光行
- Move Code Down"
  - Windows/Linux: Ctrl + Shift + Down
  - Mac OS X: 跆습↓
- Note: If nothing is selected, then we consider the current line to be selected

IntelliJ Super Productivity in 45 Minutes

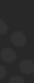

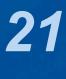

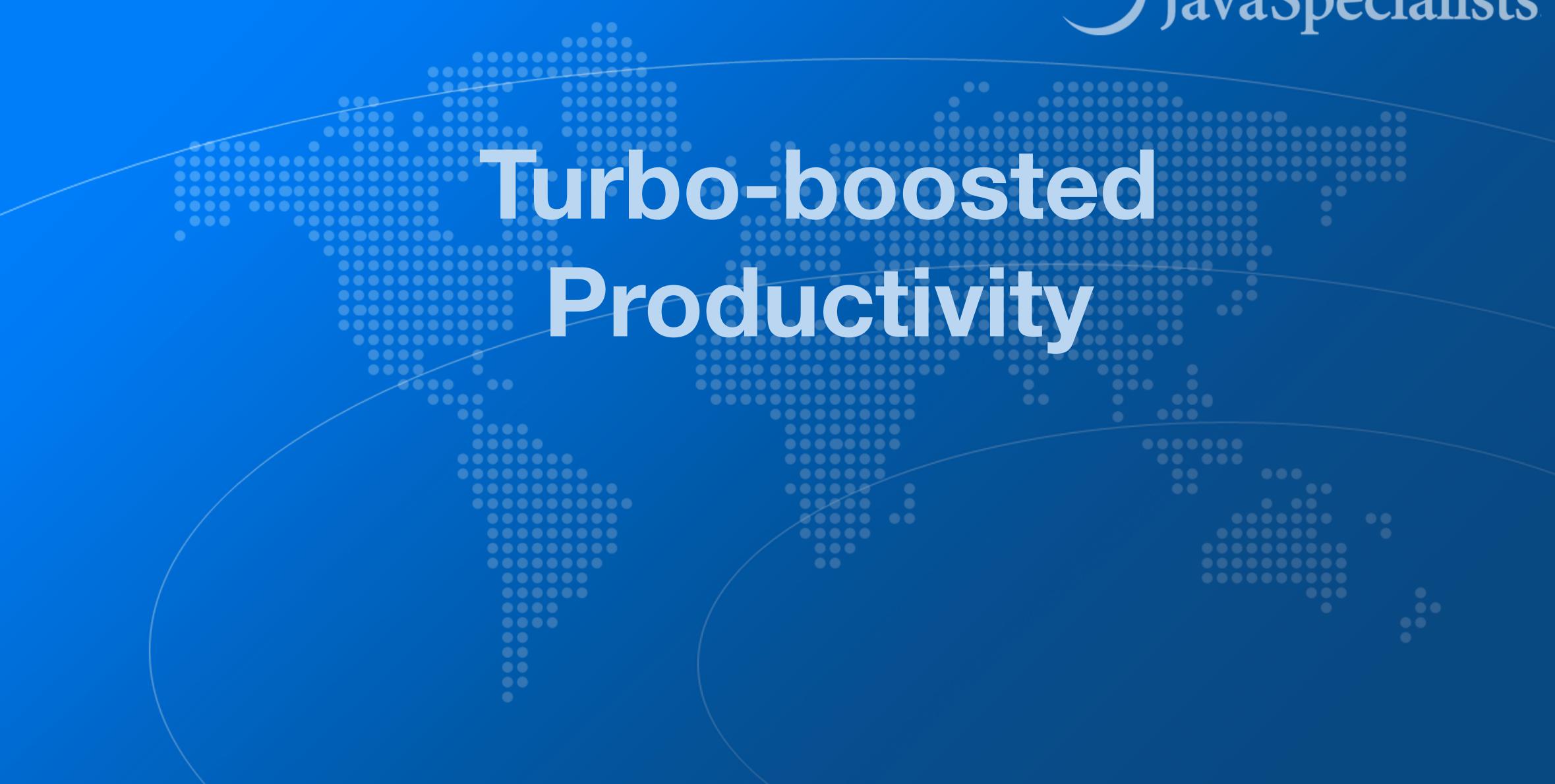

# JavaSpecialists

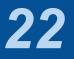

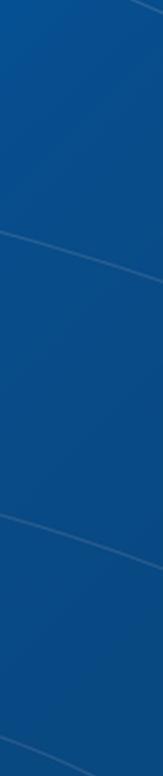

# **Surround with Live Template**

- Surround with Live Template"
  - Windows/Linux: Ctrl + Alt + J
  - Mac OS X: 跆∖J
- - **C. Surround with Callable RL. Surround with ReadWriteLock.readLock** WL. Surround with ReadWriteLock.writeLock I. Iterate Iterable or array
- Output Demo: changing main(String[]) to main(String...)

IntelliJ Super Productivity in 45 Minutes

### • Again context aware, for example with Java

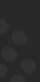

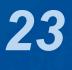

– Fantastic for demos, use JMH for serious benchmarks Abbreviation: nanoTime Description: System.nanoTime() Template text:

```
try {
  $SELECTION$
} finally {
}
```

# **Define your own Live Templates**

Our Preferences -> Editor -> Live Templates

### • e.g. Wrap code in System.nanoTime()

long \$TIME\$ = System.nanoTime();

```
$TIME$ = System.nanoTime() - $TIME$;
System.out.printf("$TIME$ = %dms%n",
  ($TIME$/1_000_000));
```

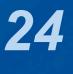

# **Column Select Editing**

- With the mouse
  - Windows/Linux: Alt + Drag Mouse
  - Mac OS X:  $\Sigma$ +drag mouse
- - Windows/Linux: Alt + Shift + Insert

  - Mac OS X (Heinz): 光个仓C
  - Make sure to turn column selection mode off afterwards

IntelliJ Super Productivity in 45 Minutes

### • With keyboard toggle column selection mode

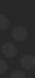

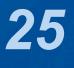

### Demo

### Inside the com.someone.ppt.models.FruitSpec, create an enum that holds all the fields

public enum Field { BARCODE("BarCode"), PUC("PUC"), /\* etc. ... \*/ GTIN("GTIN");

Field(String name) {

```
RUNNUMBER("RunNumber"),
private final String name;
    this.name = name;
```

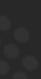

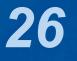

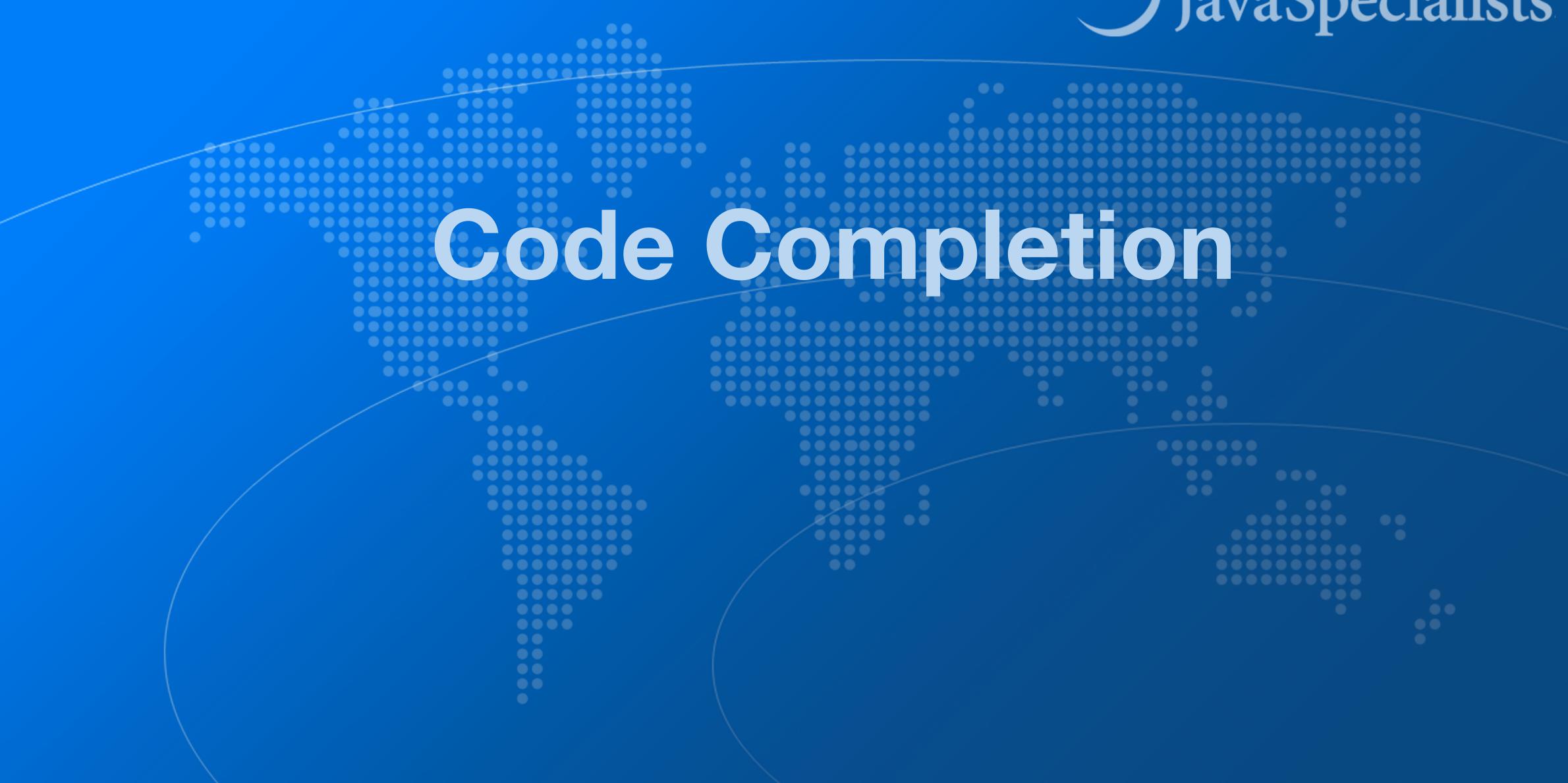

# JavaSpecialists

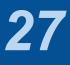

# **Basic Code Completion**

- Output Content Content Cont
  - Windows/Linux: Ctrl + Space
  - Mac OS X: ^Space import java.util.List;
  - public class Demo {

IntelliJ Super Productivity in 45 Minutes

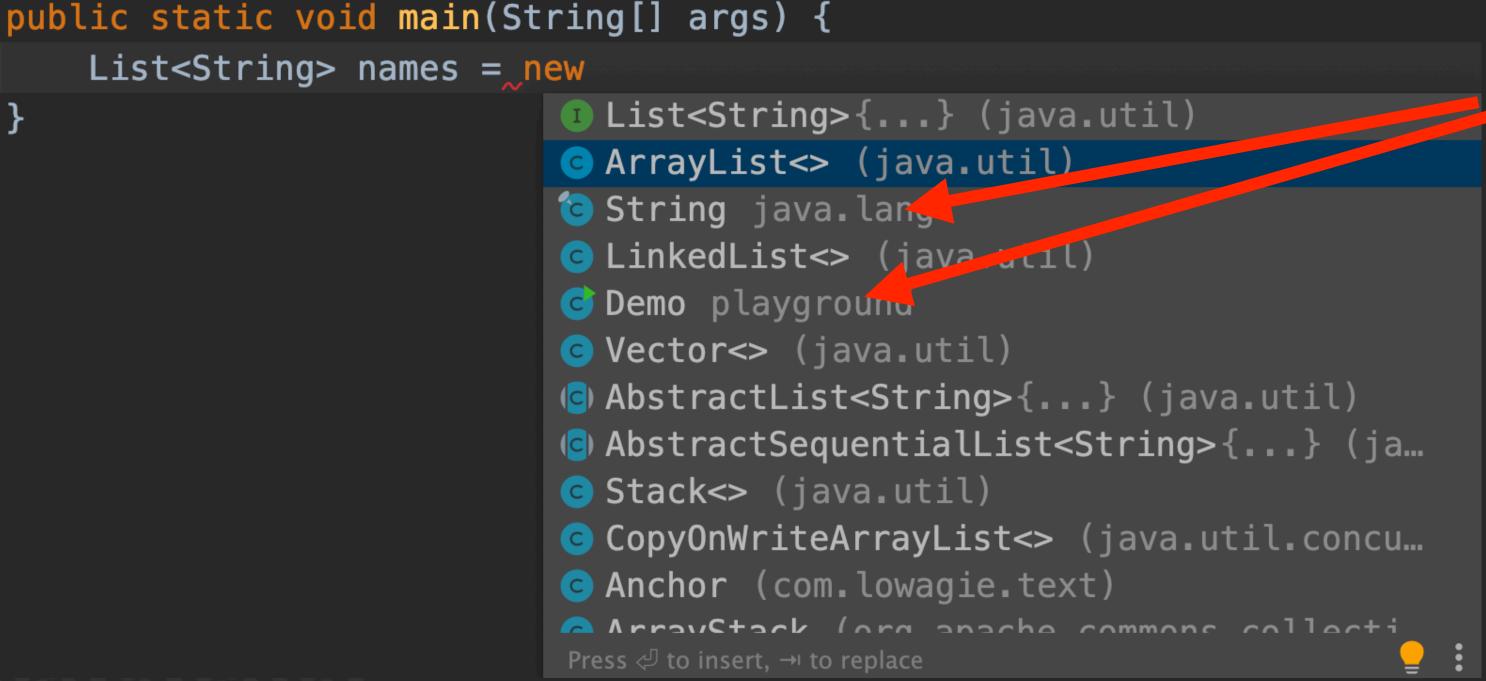

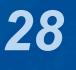

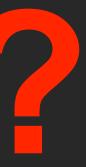

import java.util.List;

public class Demo {

IntelliJ Super Productivity in 45 Minutes

# **Smart Code Completion**

- This gives much better result I always use this
  - Windows/Linux: Ctrl + Shift + Space

```
public static void main(String[] args) {
                                                        List<String> names = new
                                                                                                                                                                                                                                                                                                                                                                                             List<String>{...} (java.util)
                                                                                                                                                                                                                                                                                                                                                                                                     Anchor (com.lowagie.text)
                                                                                                                                                                                                                                                                                                                                                                                             Generation Content Content Conten
                                                                                                                                                                                                                                                                                                                                                                                             CinkedList<> (java.util)

    AbstractList<String>{...} (java.util)

                                                                                                                                                                                                                                                                                                                                                                                           Sector<> (java.util)
                                                                                                                                                                                                                                                                                                                                                                                             G AbstractSequentialList<String>{...}
                                                                                                                                                                                                                                                                                                                                                                                           Stack<> (java.util)
                                                                                                                                                                                                                                                                                                                                                                                             Complete Complete Complet
                                                                                                                                                                                                                                                                                                                                                                                             CopyOnWriteArrayList<> (java.util.concu...)
                                                                                                                                                                                                                                                                                                                                                                                             Generation Content Content Conten
                                                                                                                                                                                                                                                                                                                                                                                             Chanter (com lourate text)
                                                                                                                                                                                                                                                                                                                                                                                                 Press \triangleleft to insert, \rightarrow to replace
```

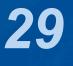

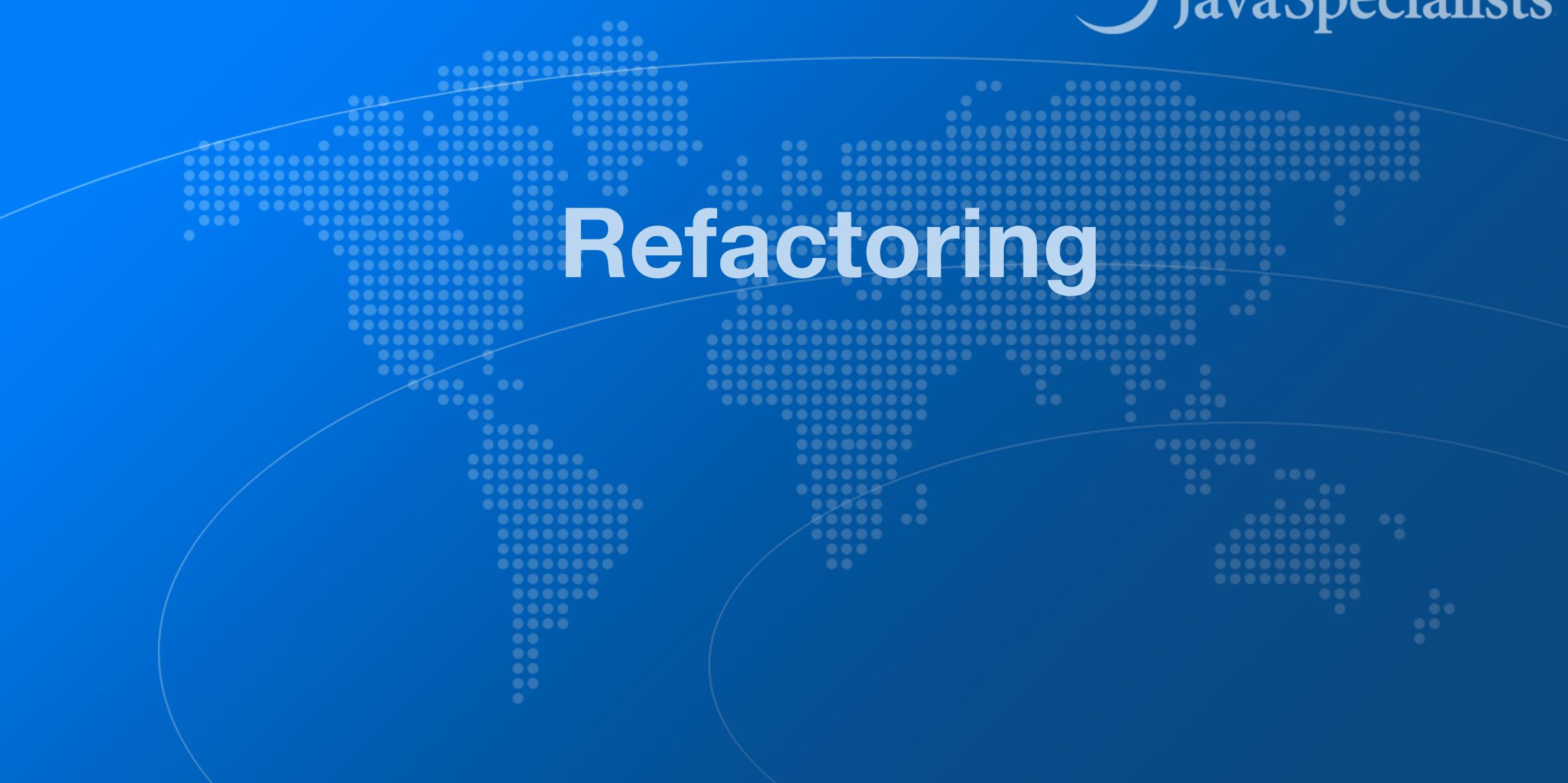

# JavaSpecialists

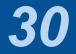

# Alter Class / Field / Method

- Move
  - Windows/Linux: F6
  - Mac OS X: F6
- "Rename …"
  - Windows/Linux: Shift + F6
- - Windows/Linux: Ctrl + F6
  - Mac OS X: 光F6

IntelliJ Super Productivity in 45 Minutes

• "Change Signature" - applies to methods

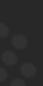

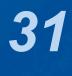

# **Extract Method**

- - Windows/Linux: Ctrl + Alt + M
  - Mac OS X: \%∖M
- Some restrictions
  - Cannot have more than one return value
  - Block must represent a set of statements or expressions
- Additional benefits
  - Extracting a method can discover other, similar, code

IntelliJ Super Productivity in 45 Minutes

### Select a block of code and "Extract Method"

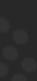

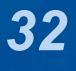

### Demo

### • Extract snippets from generatePcdRemarks() method in PcdGenerator into separate method

String remark = resultSet.getString("Remark1"); if (!"".equals(remark)) { remarks.put(remark, remark);

if (!"".equals(remark)) {

remark = resultSet.getString("Remark3"); if (!"".equals(remark)) { remarks.put(remark, remark);

```
remark = resultSet.getString("Remark2");
    remarks.put(remark, remark);
```

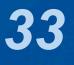

# **Inline Code**

- Inline
  - Windows/Linux: Ctrl + Alt + N
  - Mac OS X: ℋ∖N

### • Applies to methods, fields, local variables

### Output Conveniently close to "Extract Method" shortcut

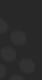

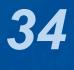

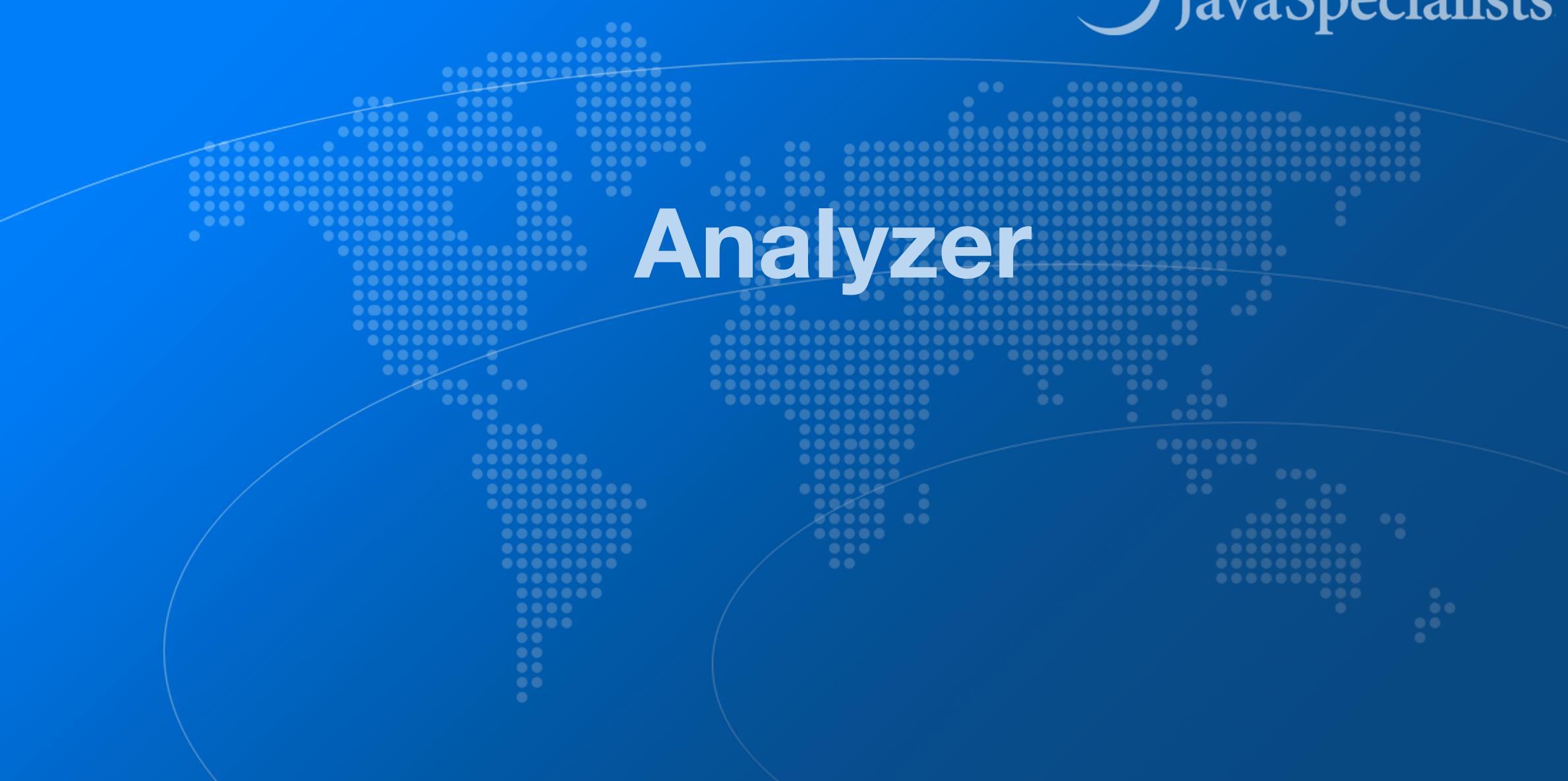

# JavaSpecialists

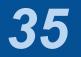

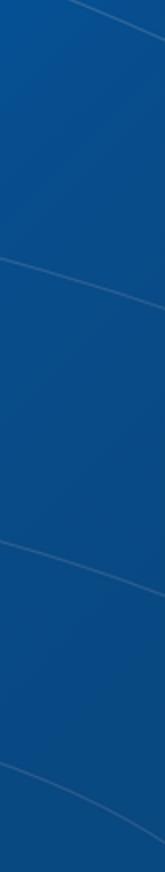

- Analyzer
- Intellige Intellige A set of the set of the set of t • Code  $\rightarrow$  Inspect Code ...
- - Whole project
  - Or: Right-click in project  $\rightarrow$  Analyze  $\rightarrow$  Inspect Code ... - Inspection profile: Default IDE
- It checks for the most glaring code inconsistencies Let's try it out together

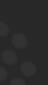

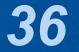

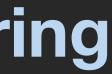

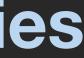

# Java Language Migration Aids

### Demos

- Use enhanced switch in
  - CdsGenerator#generateCfg()
  - PcdGenerator#generatePcdTemplate()
- Use pattern variable in ElegantTable#initGui()
- Use try-with-resource in LineSocket#receiveFile()

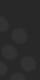

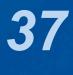

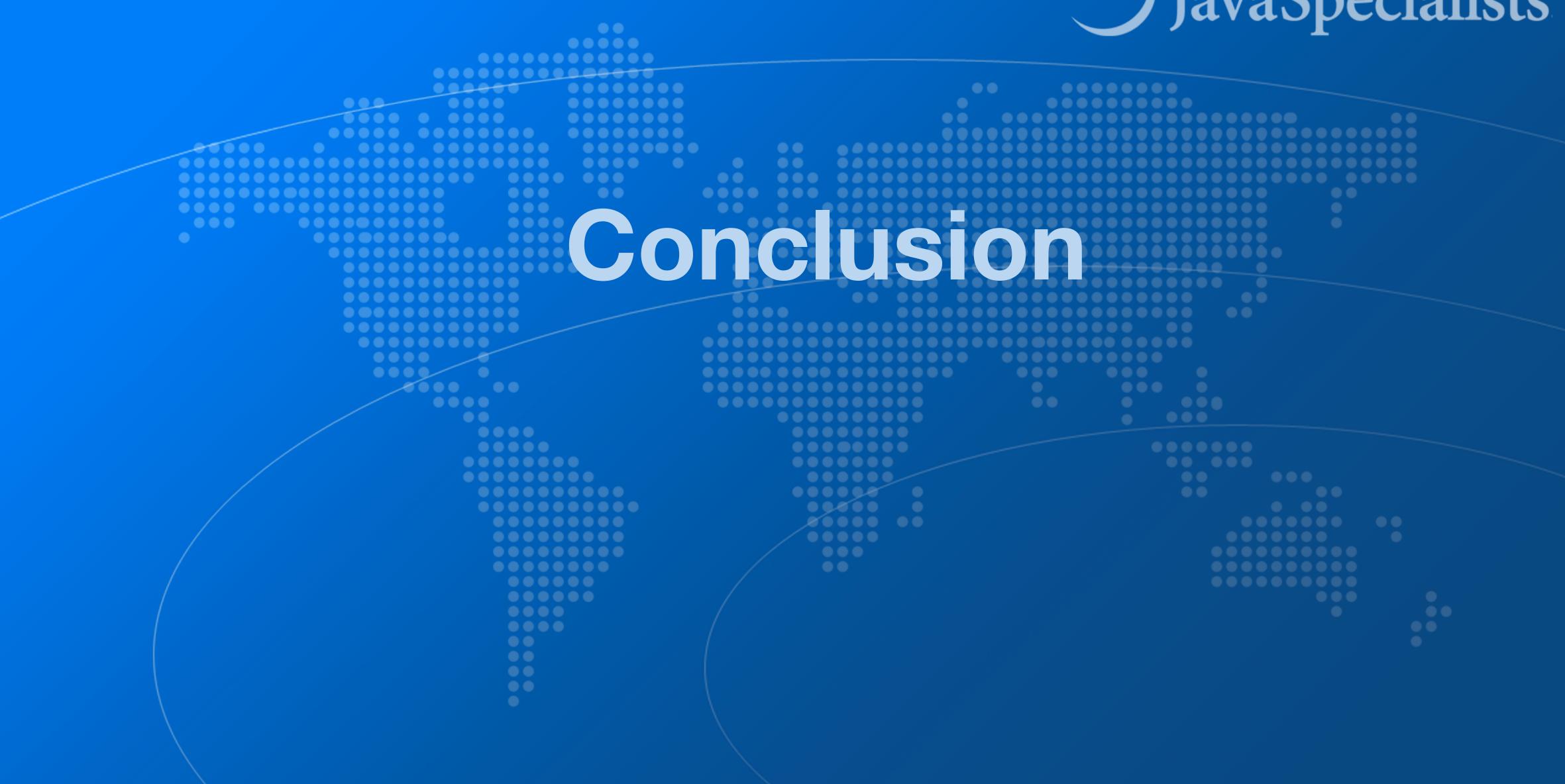

# JavaSpecialists

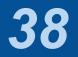

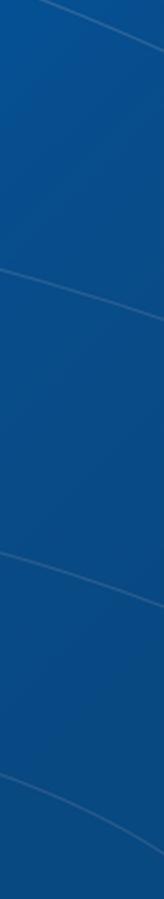

- Make sure to subscribe
- Readers in 150+ countries

# The Java Specialists' Newsletter

- www.javaspecialists.eu/archive/subscribe/

### Over 22 years of newsletters on advanced Java

- All previous newsletters available on www.javaspecialists.eu

- Courses, additional training, etc.

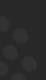

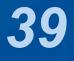

# Remember please

### • Get our Data Structures in Java Course here

- https://tinyurl.com/jchampconf23
- Coupon expires at 11:15am Eastern Standard Time
  - But you have life-time access once you have redeemed it

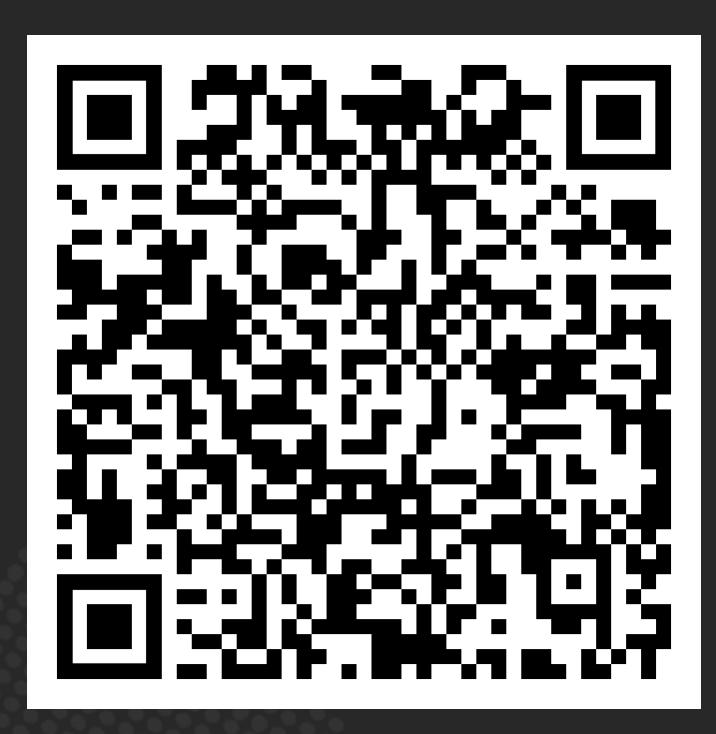

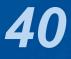

One new one per day Happy coding!

# **Conclusion IntelliJ Super Productivity**

- Many more keystrokes and features to learn

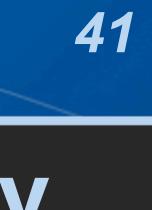